## ตัวอย่าง วิธีการใช้ระบบ

กรณีใหบริการ E-Service ผาน Google from

## ขั้นตอนและการขอรับบริการออนไลน

- เปนการใหบริการออนไลนที่หนวยไดจัดทำขึ้นเพื่ออำนวยความสะดวก และเพิ่ม ประสิทธิภาพการบริการของหนวยงานใหแกประชาชน
- ผูมีความประสงคจะขอรับบริการ สามารถแจงความประสงคโดยแสกนคิวอารโคดและ กรอกขอมูล รายละเอียดการขอรับบริการของทาน ลงในแบบฟอรมการขอรับบริการ ออนไลน มีขั้นตอน ดังนี้
	- 1. ทานสามารถกดลิงคหรือแสกนคิวอารโคดดานขางเพื่อกรอกขอมูล รายละเอียด การขอรับบริการของทาน ลงในแบบฟอรม Google from การขอรับบริการ ออนไลน
	- ี ๒. กรุณากรอกข้อมูลให้ครบถ้วน *หากมี สีแดงที่หัวข้อใด* แสดงว่าเป็นข้อมูลจำเป็นที่ จะตองกรอกใหครบถวน
	- ี ๓. เมื่อกรอกข้อมูลครบเรียนร้อยแล้วกด <mark>สง</mark>
	- 4. เจาหนาที่ไดรับขอความ และทำการตรวจสอบขอมูลรายละเอียดผานระบบ Google Drive พรอมกับดำเนินการปริ้นและขอรับบริการออนไลน
	- ่ ๕. เมื่อผู้บริหารได้พิจารณาแล้ว เจ้าหน้าที่จะแจ้งผลการพิจารณาให้ท่านทราบ ผานชองทางการติดตอ ตามที่ทานระบุ โดยเร็ว พรอมดำเนินการในสวนที่ เกี่ยวของตอไป

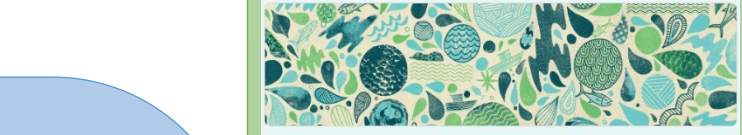

ตัวอยาง วิธีการใชงานระบบ

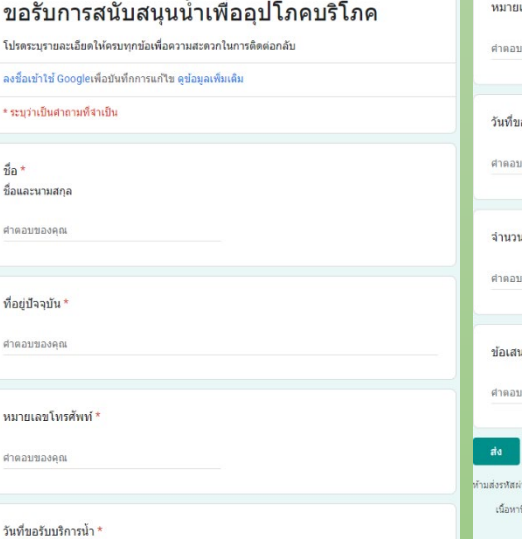

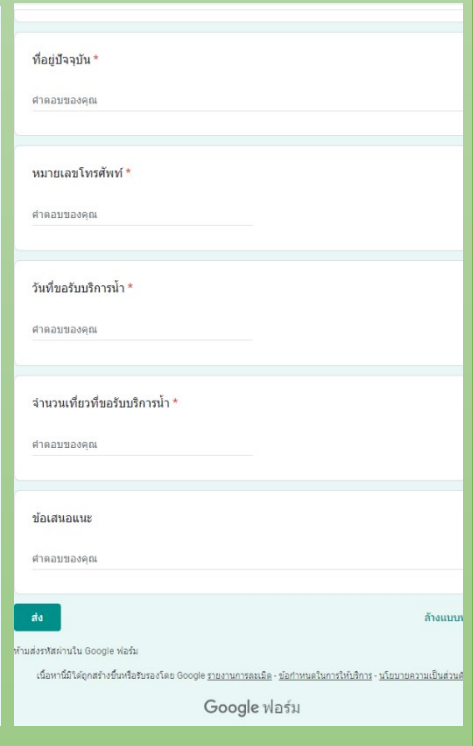